Мединцева И. П. **[РЕШЕНИЕ МАТЕМАТИЧЕСКИХ ЗАДАЧ СРЕДСТВАМИ MS EXCEL](http://www.gramota.net/materials/1/2008/7/47.html)** Адрес статьи: [www.gramota.net/materials/1/2008/7/47.html](http://www.gramota.net/materials/1/2008/7/47.html)

**Статья опубликована в авторской редакции и отражает точку зрения автора(ов) по рассматриваемому вопросу.** 

Источник

**[Альманах современной науки и образования](http://www.gramota.net/editions/1.html)** Тамбов: Грамота, 2008. № 7 (14). C. 124-127. ISSN 1993-5552. Адрес журнала: [www.gramota.net/editions/1.html](http://www.gramota.net/editions/1.html) Содержание данного номера журнала: [www.gramota.net/materials/1/2008/7/](http://www.gramota.net/materials/1/2008/7/)

# **[© Издательство "Грамота"](http://www.gramota.net/)**

Информация о возможности публикации статей в журнале размещена на Интернет сайте издательства: [www.gramota.net](http://www.gramota.net/) Вопросы, связанные с публикациями научных материалов, редакция просит направлять на адрес: [almanaс@gramota.net](mailto:almanaс@gramota.net)

$$
\begin{cases}\n\frac{\partial^2}{\partial \tau^2} x_0(\tau, T) + x_0(\tau, T) = 0 \\
\frac{\partial^2}{\partial \tau^2} x_1(\tau, T) - \frac{\partial}{\partial \tau} x_0(\tau, T) + x_1(\tau, T) + \frac{1}{2} x_0^2(\tau, T) \frac{\partial}{\partial \tau} x_0(\tau, T) + 2 \frac{\partial^2}{\partial \tau \partial T} x_0(\tau, T) = 0\n\end{cases}
$$
\n(2)

Константы (а точнее, функции, зависящие от медленного времени  $T = \varepsilon t$ ) в общем решении первого уравнения системы (2) определяются исходя из начальных условий, а также требования исключения вековых членов. После подстановки общего решения  $x_0(\tau,T) = A(T) \sin \tau + B(T) \cos \tau$  первого уравнения (2) во второе уравнение и учета указанных условий получаем

$$
x(t) = \frac{4\cos t}{\sqrt{2 - 0.918383677e^{-\varepsilon t}}} + \varepsilon \cdot 2,666928705\sin t -
$$
  
\n0.316227766 \cdot 10<sup>14</sup> \cdot \sin 3t \cdot e^{\varepsilon t} \cdot \varepsilon  
\n
$$
(2 \cdot 10^{9} \cdot e^{\varepsilon t} - 918383677 \cdot 10^{9}) \cdot \sqrt{(0,2 \cdot 10^{10} \cdot e^{\varepsilon t} - 0.918383677 \cdot 10^{9}) \cdot e^{-\varepsilon t}}
$$
\n(3)

На рисунке приведены графики «численного» решения и решения, полученного методом двух масштабов (3). Хотя приближение получилось приемлемым, но все же не достаточно. Возможно, потребуется рассмотреть разложение до  $\varepsilon^2$ . Отметим также, что метод Линдштедта-Пуанкаре дает приблизительно такой же результат для уравнения (1), что и метод двух масштабов.

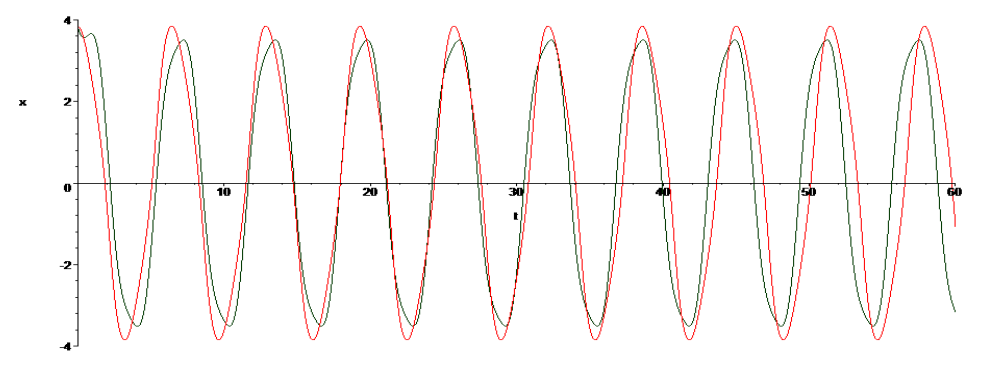

Список использованной литературы

1. Биркгоф Дж. Д. Динамические системы. - Москва-Ижевск: НИЦ «Регулярная и хаотическая динамика». 2002. - $406c$ 

2. Боголюбов Н. Н., Митропольский Ю. А. Асимптотические методы в теории нелинейных колебаний. - М.: «Наука», 1974. - 503 с.

3. Мачулис В. В. Одно уравнение со слабой особенностью // Альманах современной науки и образования. - Тамбов: «Грамота», 2008. - С. 125-127.

4. Найфэ А. Х. Методы возмущений / Пер. с англ. - М.: «Мир», 1976. - 455 с.

5. Эрроусмит Д., Плейс К. Обыкновенные дифференциальные уравнения. Качественная теория с приложениями / Пер. с англ. - М.: «Мир», 1986. - 243 с.

## РЕШЕНИЕ МАТЕМАТИЧЕСКИХ ЗАДАЧ СРЕДСТВАМИ MS EXCEL

Мединцева И. П.

ФГОУ ВПО «Волгоградская академия государственной службы»

При обучении математике для формирования знаний, умений и навыков, осуществления контроля уровня их сформированности используются задачи.

Как отмечает Г. И. Саранцев [Саранцев 2005: 6], задачи выступают носителем действий, адекватных содержанию обучения математике; средством целенаправленного формирования знаний, умений и навыков; способом организации и управления учебно-познавательной деятельности студентов; одной из форм реализации методов обучения математике; средством связи теории с практикой.

По мнению Е. И. Лященко [Лященко 1988: 68], математические задачи можно разделить на две группы по способу их использования в учебном процессе:

1) математические залачи, которые используются для формирования понятий, непосредственного применения изученных утверждений, закрепления алгоритмов, раскрытия и непосредственного применения математических метолов:

2) математические задачи, на основе которых возможно организовать математическую деятельность: постановку задачи и ее принятие, организацию поиска решения (анализ условия задачи; сопоставления условия и известных математических фактов, включая и приемы решения задачи; выработку стратегии решения и составление плана решения задачи), реализацию плана, критическое осмысление результатов решения и др.

Как показал анализ педагогической практики, для студентов-гуманитариев предмет математики вызывает целый ряд проблем и как следствие снижает мотивацию учения. Так, наблюдая за решением задач, мы выделили следующие основные трудности, которые возникают у обучаемых: сложность и трудоемкость вычислений; интерпретация решения и полученного ответа.

Указанные трудности можно преодолеть, используя при решении задач MS Excel, т.к. возможности программы позволяют производить разнообразные вычисления по формулам, использовать при расчетах математические, статистические и другие функции; избавиться от большого количества промежуточных вычислений, которые присутствуют при решении математических задач традиционными методами; уделить больше внимания самому алгоритму вычислений, процессу систематизации и обобщения полученных данных, к чему ведет возможность использовать показатели нескольких задач, решение каждой из которых может находиться неоднократно с учетом различных изменений исходных данных; формировать новые задачи на базе ранее решенных и хранящихся в памяти компьютера, что непосредственно задействует интеллектуальное творчество; представлять данные в различной форме (символьной, табличной, графической).

При обучении студентов решению математических задач с использованием электронных таблиц формируется умение преобразовывать входные данные, представленные в графической и текстовой форме, в табличную форму представления данных; преобразовывать данные, представленные в табличном виде, в графическую или текстовую форму.

Приведем некоторые типовые задачи, отобранные для проведения практических занятий по математике с использованием MS Excel, с указаниями по их решению. Для работы с программой студентам достаточно знаний, умений и навыков, полученных на занятиях по информатике.

$$
\begin{pmatrix} 5 & 0 & 2 & 3 \ 4 & 1 & 5 & 3 \ 3 & 1 & -1 & 2 \ \end{pmatrix} \begin{pmatrix} 6 \ -2 \ 7 \ 4 \end{pmatrix}
$$

Пример 1. Найти произведение матриц

Решение. Входные данные - матрицы - вводятся в ячейки таблицы. Затем определяется размер искомой матрицы (в нашем случае  $3\times1$ ), выделяется диапазон ячеек нужного размера, куда после выполнения процедуры будет помещен ответ. С помощью кнопки f<sub>x</sub> вызывается *Мастер функций*, выбирается категория Математические, функция МУМНОЖ. В появившемся диалоговом окне в графах Массив1 и Массив2 указываются ссылки на ячейки, содержащие значения первого и второго матричных множителей соответственно, после этого нажимается комбинация клавиш Ctrl-Shift-Enter.

$$
\begin{vmatrix}\n1 & 5 & 2 & 1 \\
4 & 6 & 5 & 2 \\
5 & 3 & 1 & -1 \\
-2 & 2 & -1 & 4\n\end{vmatrix}
$$

Пример 2. Вычислить определитель

Решение. Входные данные вводятся в ячейки таблицы. Затем выделяется ячейка, куда после выполнения процедуры будет помещен ответ. С помощью кнопки  $f_x$  вызывается *Мастер функций*, выбирается категория Математические, функция МОПРЕД. В появившемся диалоговом окне в графе Массив указывается ссылка на ячейки, содержащие элементы определителя.

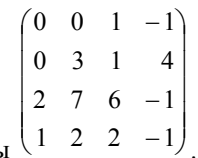

Пример 3. Найти обратную матрицу для матриць

Решение. Входные данные вводятся в ячейки таблицы. Затем выделяется диапазон ячеек нужного размера (порядок обратной матрицы равен порядку исходной матрицы, в нашем случае 4×4), куда после выполнения процедуры будет помещен ответ. С помощью кнопки  $f_x$  вызывается *Мастер функций*, выбирается категория Математические, функция МОБР. В появившемся диалоговом окне в графе Массив указывается ссылка на ячейки, содержащие элементы исходной матрицы, после этого нажимается комбинация клавиш Ctrl-Shift-Enter. При необходимости для полученной обратной матрицы устанавливается дробный формат с помощью команды Формат - Ячейки, вкладка Число, формат Дробный.

Пример 4. В некоторой газете 12 страниц. Необходимо на страницах этой газеты поместить 4 фотографии. Сколькими способами это можно сделать, если ни одна страница газеты не должна содержать больше одной фотографии?

Решение. В этой задаче необходимо определить число всех размещений из 12 элементов по 4 элемента. Входные данные ( $n = 12$ ,  $m = 4$ ) вводятся в ячейки таблицы. Затем выделяется ячейка, куда после выполнения процедуры будет помещен ответ. С помощью кнопки  $f_x$  вызывается *Мастер функций*, выбирается категория Статистические, функция ПЕРЕСТ. В появившемся диалоговом окне в графе Число указывается ссылка на ячейку, содержащую число 12, в графе *Выбранное\_число* указывается ссылка на ячейку, содержащую число 4.

**Пример 5.** Сколькими способами можно с помощью букв *A*, *B*, *C*, *D*, *E*, *F*, *G*, *K* обозначить вершины куба?

*Решение*. В данной задаче необходимо определить число всех перестановок из 8 элементов. Входные данные (*n* = 8) вводятся в ячейки таблицы. Затем выделяется ячейка, куда после выполнения процедуры будет помещен ответ. С помощью кнопки *f<sup>x</sup>* вызывается *Мастер функций*, выбирается категория *Математические*, функция *ФАКТР*. В появившемся диалоговом окне в графе *Число* указывается ссылка на ячейку, содержащую число 8, факториал которого вычисляется. Так как перестановки из 8 элементов - это размещения из 8 элементов по 8 элементов, то можно воспользоваться статистической функцией *ПЕРЕСТ*, указав в появившемся диалоговом окне в графах *Число* и *Выбранное\_число* ссылки на ячейку, содержащую число 8.

**Пример 6.** В группе 30 студентов. Сколькими способами можно выбрать 6 делегатов для переговоров с администрацией института?

*Решение*. В задаче необходимо определить число всех сочетаний из 30 элементов по 6 элементов. Входные данные (*n* = 30, *m* = 6) вводятся в ячейки таблицы. Затем выделяется ячейка, куда после выполнения процедуры будет помещен ответ. С помощью кнопки *f<sup>x</sup>* вызывается *Мастер функций*, выбирается категория *Математические*, функция *ЧИСЛКОМБ*. В появившемся диалоговом окне в графе *Число* указывается ссылка на ячейку, содержащую число 30, в графе *Выбранное\_число* указывается ссылка на ячейку, содержащую число 6.

**Пример 7.** Анализируется продолжительность телефонных разговоров с клиентами некоторой справочной телефонной службы. Случайным образом отобраны 60 телефонных разговоров и зафиксированы их длительности (в секундах): 39, 60, 40, 52, 32, 68, 77, 61, 68, 60, 47, 49, 70, 55, 66, 80, 35, 67, 70, 55, 42, 52, 60, 82, 70, 55, 47, 39, 50, 58, 45, 50, 53, 33, 49, 54, 55, 70, 62, 60, 60, 40, 59, 64, 70, 55, 54, 35, 48, 52, 57, 55, 82, 70, 51, 35, 49, 60, 55, 47. Вычислить выборочное среднее, выборочную дисперсию, выборочное среднее квадратическое отклонение рассматриваемой величины; составить интервальный статистический ряд, включающий 5 подынтервалов; построить гистограмму частот.

Решение*. Для вычисления выборочного среднего вызывается* Мастер функций *с помощью кнопки* fx*, выбирается категория* Статистические*, функция* СРЗНАЧ*, затем выделяется диапазон данных. Для вычисления выборочной дисперсии вызывается* Мастер функций*, выбирается категория* Статистические*, функция*  ДИСПР*, затем выделяется диапазон данных. Для нахождения выборочного среднего квадратического отклонения вызывается* Мастер функций*, выбирается категория* Статистические*, функция* СТАНДОТ-КЛОНП*, затем выделяется диапазон данных.*

$$
h=\frac{R}{I}
$$

.

Длина интервала группировки находится по формуле: *k* , где *R* - размах выборки, *k* - количество интервалов группировки. По условию задачи *k*=5. Размах выборки определяется по формуле: *R* = *x*max - *x*min, где *x*max - максимальная продолжительность телефонного разговора, *x*min - минимальная продолжительность те-

лефонного разговора. Так как  $x_{\text{max}}=82$ ,  $x_{\text{min}}=32$ , следовательно,  $R=50$ ,  $=10$ 5  $=\frac{R}{I}=\frac{50}{I}=$ *k*  $h = \frac{R}{I}$ 

Для построения интервального статистического ряда составляется таблица, в первой строке которой указываются частичные интервалы длины *h*=10, а во второй - частоты (количество элементов выборки, попавших в данный частичный интервал); причем считается, что элемент, совпадающий с верхней границей интервала, относится к последующему интервалу.

Для построения гистограммы выделяются числовые значения интервального статистического ряда частот, затем вызывается *Мастер диаграмм* с помощью кнопки , выбирается тип диаграммы *Гистограмма*, вид *Обычная гистограмма*.

**Пример 8.** Экономист, изучая зависимость выработки *Y* (тыс.руб.) на одного работника торговли от величины товарооборота *X* (тыс.руб.) магазина за определенный период, получил данные по 15 магазинам одинакового профиля:

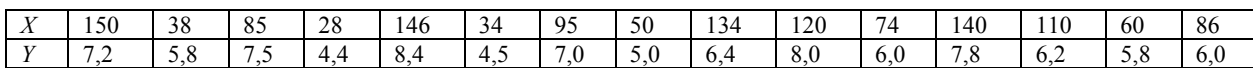

Построить диаграмму рассеивания; определить уравнение регрессии по этим данным для оценки выработки в зависимости от величины товарооборота; построить линию регрессии на диаграмме рассеивания; с помощью полученного уравнения регрессии оценить ожидаемое значение признака *Y* при *x* \* =90 тыс. руб. Полагая, что между признаками *Y* и *X* имеет место линейная корреляционная связь, определить коэффициент линейной корреляции *r*. Сделать выводы о направлении и тесноте связи между показателями *Y* и *X*.

*Решение*. Для построения диаграммы рассеивания выделяются ячейки с числовыми данными, вызывается *Мастер диаграмм* с помощью кнопки , выбирается тип диаграммы *Точечная*. По ее виду делается вывод о наличии линейной связи между товарооборотом и выработкой.

Затем находятся параметры уравнения регрессии, которое имеет вид *y*=*mx+b*. Для чего выделяются две пустые ячейки, вызывается *Мастер функций*, выбирается категория *Статистические*, функция *ЛИНЕЙН*, затем в графе *Изв\_знач*\_*у* указываются ссылки на ячейки, содержащие значения выработки, в графе *Изв\_знач\_х* указываются ссылки на ячейки, содержащие значения товарооборота, потом нажимается комбинация клавиш *Ctrl-Shift-Enter*.

Для построения линии регрессии на диаграмме рассеивания выделяется диаграмма рассеивания, в меню *Диаграмма* выбирается команда *Добавить линию тренда*. В появившемся диалоговом окне выбирается тип *Линейная*, в параметрах указывается, что необходимо показывать уравнение на диаграмме.

Для того чтобы оценить выработку на одного работника при товарообороте в 90 тыс. руб., необходимо воспользоваться статистической функцией *ПРЕДСКАЗ*(*x*; изв\_знач\_*y*; изв\_знач\_*x*), где *x* - это значение переменной *X*, для которой ищется прогноз (в нашем случае 90).

Для вычисления коэффициента линейной корреляции вызывается *Мастер функций*, выбирается категория *Статистические*, функция *КОРРЕЛ*, затем в графах *Массив1*, *Массив2* указываются ссылки на ячейки, содержащие значения переменных *Х* и *Y*.

Опыт применения MS Excel в рамках курса «Информатика и математика» позволяет сделать вывод о том, что решение задач средствами Excel способствует развитию у студентов алгоритмического мышления, структурированного, системного подхода к представлению информации и решению задач; способствует реализации исследовательского типа обучения; формирует положительную мотивацию изучения математики студентами-гуманитариями, повышает познавательную активность студентов.

### *Список использованной литературы*

**1. Лагунов, А. Ю.** Методика использования электронных таблиц при решении школьных математических задач: Автореф. дис.… канд. пед. наук / А. Ю. Лагунов. - Архангельск, 1997.

**2. Лященко, Е. И.** Лабораторные и практические работы по методике преподавания математики: Учеб. пособие / Е. И. Лященко, К. В. Зобкова, Т. Ф. Кириченко и др. - М.: Просвещение, 1988.

**3. Саранцев, Г. И.** Упражнения в обучении математике / Г. И. Саранцев. - М.: Просвещение, 2005.

## ГОРЯЧИЙ ПЕСОК

#### *Митрофанов А. П. Курганский архитектурно-строительный колледж*

Природопользование имеет глубокие корни в культуре народа. Для многих россиян это есть и традиционные промыслы, и среда обитания, и предмет поклонения, и субъект духовного и культурного общения. Отсюда многообразие и своеобразие механизма его регулирования. Индустриализация, химизация, интенсивное земледелие, гидротехническое строительство - все это вызывает экологические удары с чрезвычайными ситуациями, аварийными выбросами озоноразрушающих веществ.

В городах, с резко континентальным климатом, для зимнего содержания автодорог, применяют многофункциональные комбинированные дорожные машины (КДМ), комплектующиеся сменным оборудованием для разбрасывания пескосоляной смеси (Рисунок 1).

#### **Рис. 1.** *Комбинированная дорожная машина*

Пескосоляная смесь, попав на поверхность дорожного полотна, находится в неустойчивом состоянии и по истечению непродолжительного времени с проезжей части растаскивается колесами автомобиля. При сильном оледенении требуются повторные разбросы. Это первый

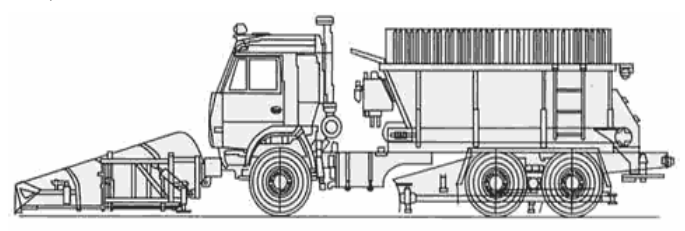

недостаток данной технологии. Второй, взаимодействие соли с металлами вызывает интенсивный процесс коррозии. Третий и самый главный - то, что в весенний период соль вместе с талыми водами попадает в водоемы и приводит к загрязнению окружающей среды.

Для устранения вышеперечисленных недостатков предлагается заменить пескосоляную смесь на песок. Предлагаемая технология предусматривает модернизацию КДМ, т.е. замену разбрасывающего устройства и установку устройства для предварительного нагрева песка (Рисунок 2).

**Рис. 2.** *Устройство для нагрева песка*

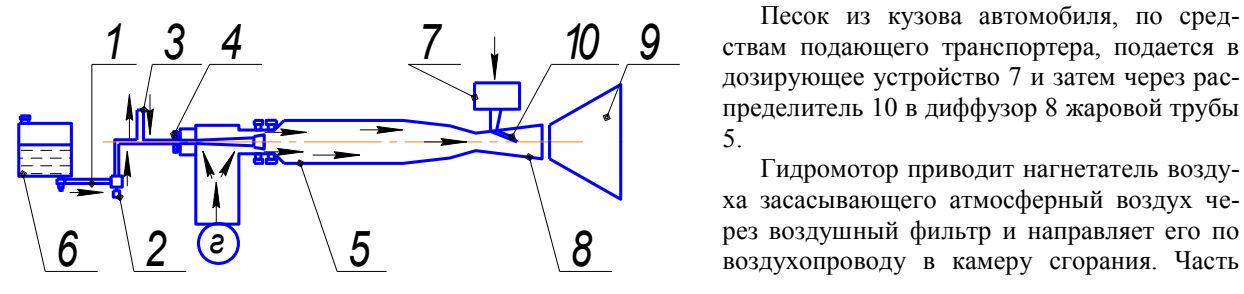

Песок из кузова автомобиля, по средствам подающего транспортера, подается в дозирующее устройство 7 и затем через распределитель 10 в диффузор 8 жаровой трубы 5.

Гидромотор приводит нагнетатель воздуха засасывающего атмосферный воздух через воздушный фильтр и направляет его по